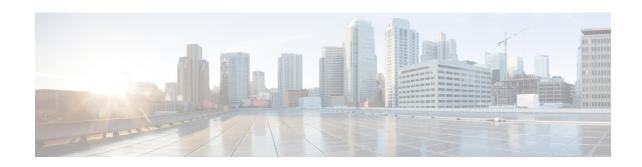

# ACS Group-of-Prefixed-URLs Configuration Mode Commands

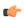

Important

This configuration mode is customer specific. For more information, contact your Cisco account representative.

#### **Command Modes**

The ACS Group-of-Prefixed-URLs Configuration Mode is used to create and configure groups of prefixed URLs.

Exec > ACS Configuration > ACS Group-of-Prefixed-URLs Configuration

active-charging service service\_name > group-of-prefixed-urls group\_name

Entering the above command sequence results in the following prompt:

[local]host\_name(config-acs-grp-of-prefixed-urls)#

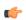

**Important** 

The commands or keywords/variables that are available are dependent on platform type, product version, and installed license(s).

- end, on page 1
- exit, on page 2
- prefixed-url, on page 2

## end

Exits the current configuration mode and returns to the Exec mode.

**Product** 

All

**Privilege** 

Security Administrator, Administrator

**Syntax Description** 

end

**Usage Guidelines** 

Use this command to return to the Exec mode.

## exit

Exits the current mode and returns to the parent configuration mode.

Product

All

**Privilege** 

Security Administrator, Administrator

**Syntax Description** 

exit

**Usage Guidelines** 

Use this command to return to the parent configuration mode.

## prefixed-url

This command allows you to add or remove URLs from the current group of prefixed URLs.

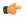

**Important** 

A maximum of 10 URLs can be added per group.

**Product** 

**ACS** 

**Privilege** 

Security Administrator, Administrator

**Command Modes** 

Exec > ACS Configuration > ACS Group-of-Prefixed-URLs Configuration

**active-charging service** *service\_name* > **group-of-prefixed-urls** *group\_name* 

Entering the above command sequence results in the following prompt:

 $[local] \, host\_name \, (\texttt{config-acs-grp-of-prefixed-urls}) \, \# \,$ 

### **Syntax Description**

[ no ] prefixed-url url

no

If added previously, removes the specified URL from the current group of prefixed URLs.

url

Specifies the URL to add/remove.

url must be an alphanumeric string of 1 through 63 characters.

**Usage Guidelines** 

Use this command to add or remove URLs to be filtered from the group of prefixed URLs.

### **Example**

The following command adds the URL http://abc.net to the current group of prefixed URLs:

prefixed-url http://abc.net